# **Submitting Event Replicator Target Adapter Requests**

You can use Event Replicator Administration to submit requests to the Event Replicator Target Adapter when it is activated. Ordinarily, once the Event Replicator Target Adapter processing is activated, replicated transaction data for the subscriptions and destinations are transformed and transferred to the Event Replicator Target Adapter to be applied to your RDBMS. In addition, though, you can request that the Event Replicator Target Adapter:

- Initiate a request for initial-state data for a specific subscription, database, Adabas file, and data values to populate the RDBMS tables.
- Clear the data in an RDBMS table, based on a specific subscription, database, and Adabas file.
- Delete the RDBMS tables for a specific subscription, database, and Adabas file.

#### **Notes:**

- 1. None of these requests can be processed if the Event Replicator Target Adapter is not fully activated. For complete information on fully activating Event Replicator Target Adapter processing, read *Activating Event Replicator Target Adapter Processing*, in *Event Replicator Target Adapter User Guide* provided with your Event Replicator Administration documentation.
- 2. Be sure you have the proper authorization privileges to maintain the RDBMS tables. Effective with Event Replicator Target Adapter 2.7, user authorization to maintain any new RDBMS tables via Event Replicator Target Adapter is inherited from the site's privilege settings for the database. Authorization is managed by the user's RDBMS privileges and not by Event Replicator Target Adapter. Event Replicator Target Adapter will no longer grant RDBMS privileges to the user. Therefore, if you want to use Event Replicator Target Adapter to maintain tables in an RDBMS, verify that your RDBMS authorization privileges are correct for the maintenance you want to perform.

This chapter describes the methods by which you can control Event Replicator Target Adapter behavior.

- [Populating the RDBMS Tables](#page-0-0)
- [Clearing \(Refreshing\) the RDBMS Table Data](#page-1-0)
- [Deleting \(Dropping\) RDBMS Tables](#page-2-0)

### <span id="page-0-0"></span>**Populating the RDBMS Tables**

Using Event Replicator Administration, you can request that the Event Replicator Target Adapter initiate a request to populate the RDBMS tables with initial-state data for specific subscriptions, databases, Adabas files, and data values. When you submit the RDBMS population request from Event Replicator Administration, it is sent to the Event Replicator Target Adapter, which receives it and submits its own initial-state request to the Event Replicator for the data. The data is then transferred to the RDBMS via the usual processing of the Event Replicator Target Adapter.

#### **Note:**

If you submit a request to the Event Replicator Target Adapter to populate an RDBMS table that does not exist, Event Replicator Target Adapter will create the table in the course of its normal processing. However, if you submit a request to the Event Replicator Target Adapter to populate an existing RDBMS table, it is your responsibility to clear or drop the existing table prior to populating the RDBMS table with new data. For information on clearing an RDBMS table, read *[Clearing \(Refreshing\) the RDBMS Table](#page-1-0)  [Data](#page-1-0)*; for information on dropping an RDBMS table, read *[Deleting \(Dropping\) RDBMS Tables](#page-2-0)*.

#### **To submit a request to the Event Replicator Target Adapter to populate the RDBMS:**

The Event Replicator Target Adapter must be installed and started or the request will not be processed until it is. For more information on installing, configuring, and starting the Event Replicator Target Adapter, read *Installing the Event Replicator Target Adapter*, *Event Replicator Target Adapter Administration*, and *Starting the Event Replicator Target Adapter*, in the Event Replicator Target Adapter documentation.

- 1. Select an Event Replicator Server in tree-view as described in *Selecting Event Replicator Databases*.
- 2. Click and expand **Target Adapter** in the tree-view under **Replicators**.

A table listing the Event Replicator Target Adapter functions appears in detail-view.

3. Click on **Populate Table** in the tree-view under **Target Adapter**.

A table listing the fields you need to specify to populate the RDBMS appears in detail-view.

4. Supply values for the fields in detail view, as described in the following table:

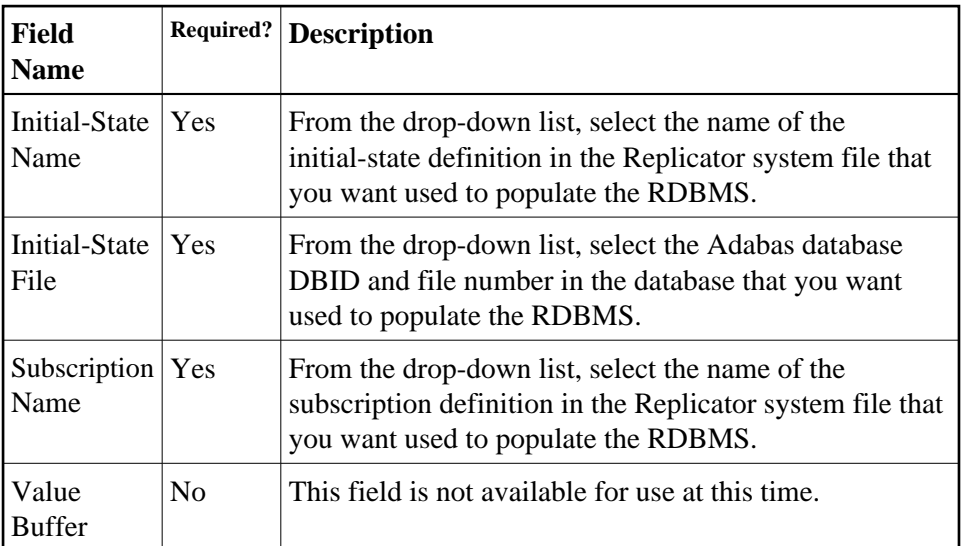

<span id="page-1-0"></span>5. When values for all required fields have been supplied, click **OK**.

The request is submitted to the Event Replicator Target Adapter.

## **Clearing (Refreshing) the RDBMS Table Data**

Using Event Replicator Administration, you can request that the Event Replicator Target Adapter initiate a request to clear the data in the RDBMS tables for specific subscriptions, databases, and Adabas files. When you submit the RDBMS refresh request from Event Replicator Administration, it is sent to the Event Replicator Target Adapter, which receives it and clears the data out of the related tables, leaving the tables themselves in place.

#### **• To submit a request to the Event Replicator Target Adapter to clear data in the RDBMS:**

The Event Replicator Target Adapter must be installed and started or the request will not be processed until it is. For more information on installing, configuring, and starting the Event Replicator Target Adapter, read *Installing the Event Replicator Target Adapter*, *Event Replicator Target Adapter Administration*, and *Starting the Event Replicator Target Adapter*, in the Event Replicator Target Adapter documentation.

- 1. Select an Event Replicator Server in tree-view as described in *Selecting Event Replicator Databases*.
- 2. Click and expand **Target Adapter** in the tree-view under **Replicators**.

A table listing the Event Replicator Target Adapter functions appears in detail-view.

3. Click on **Refresh/Drop Table** in the tree-view under **Target Adapter**.

A table listing the fields you need to specify to refresh or drop the RDBMS data appears in detail-view.

4. Supply values for the fields on in detail-view, as described in the following table:

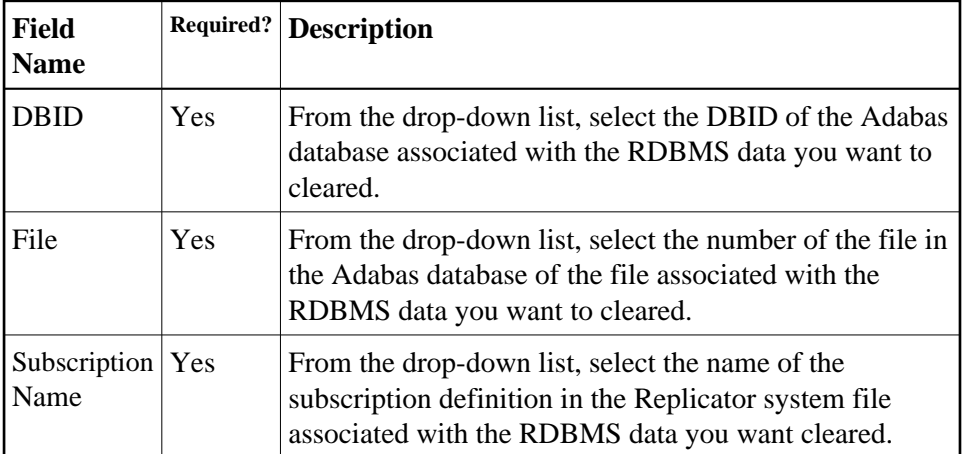

<span id="page-2-0"></span>5. When values for all required fields have been supplied, click **Refresh**.

The request is submitted to the Event Replicator Target Adapter.

### **Deleting (Dropping) RDBMS Tables**

Using Event Replicator Administration, you can request that the Event Replicator Target Adapter delete the RDBMS tables (and their associated data) for specific subscriptions, databases, and Adabas files. When you submit the RDBMS refresh request from Event Replicator Administration, it is sent to the Event Replicator Target Adapter, which receives it and processes it.

#### **To submit a request to the Event Replicator Target Adapter to delete tables in the RDBMS:**

The Event Replicator Target Adapter must be installed and started or the request will not be processed until it is. For more information on installing, configuring, and starting the Event Replicator Target Adapter, read *Installing the Event Replicator Target Adapter*, *Event Replicator Target Adapter Administration*, and *Starting the Event Replicator Target Adapter*, in the Event Replicator Target Adapter documentation.

- 1. Select an Event Replicator Server in tree-view as described in *Selecting Event Replicator Servers*.
- 2. Click and expand **Target Adapter** in the tree-view under **Replicators**.

A table listing the Event Replicator Target Adapter functions appears in detail-view.

3. Click on **Refresh/Drop Table** in the tree-view under **Target Adapter**.

A table listing the fields you need to specify to refresh or drop the RDBMS data appears in detail-view.

4. Supply values for the fields on this screen, as described in the following table:

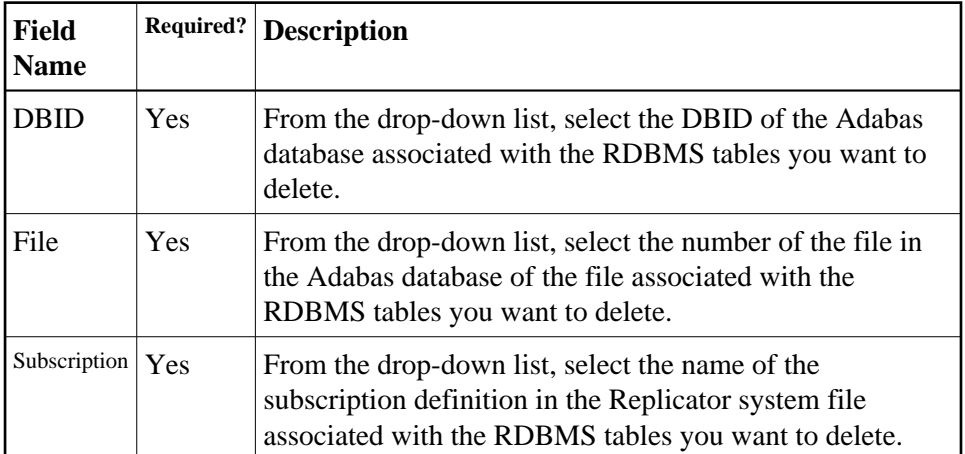

5. When values for all required fields have been supplied, click **Drop**.

The request is submitted to the Event Replicator Target Adapter for processing.